## **Fehlerbehebung bei Problemen mit dem HASP USB-Dongle**

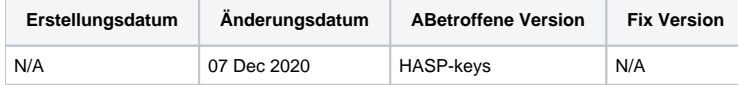

Blancco-bezogene Lizenzprobleme stehen möglicherweise nicht immer mit der Software in Zusammenhang (Blancco 5, Blancco Drive Eraser, Blancco Mobile Device Eraser, Blancco LUN Eraser, Management Console usw.). Der HASP USB-Dongle kann auch die Ursache des Problems sein. Bevor Sie das technische Supportteam von Blancco kontaktieren, gehen Sie folgendermaßen vor:

- 1. Laden Sie das [Blancco HASP Tool](https://support.blancco.com/display/KB/Download%3A+Blancco+HASP+Tool) herunter und folgen Sie den Anweisungen. Blancco HASP Tool ist ein praktisches Software-Tool zur Lösung der meisten HASP- und Lizenzprobleme. Es kann auch zum Aktivieren von Lizenzcode-Dateien verwendet werden.
- 2. Wenn die Software zur Verwendung bereit ist (z. B. entpackt), schließen Sie Ihren HASP-Key an einen USB-Anschluss an und vergewissern Sie sich, dass die rote Verbindungsanzeige der HASP- Key leuchtet. Wenn das rote Licht blinkt, warten Sie, bis das Blinken aufhört. Wenn nichts zu passieren scheint, versuchen Sie einen anderen USB-Anschluss.
- 3. Starten Sie die Software, um die Fehlerbehebung zu starten.

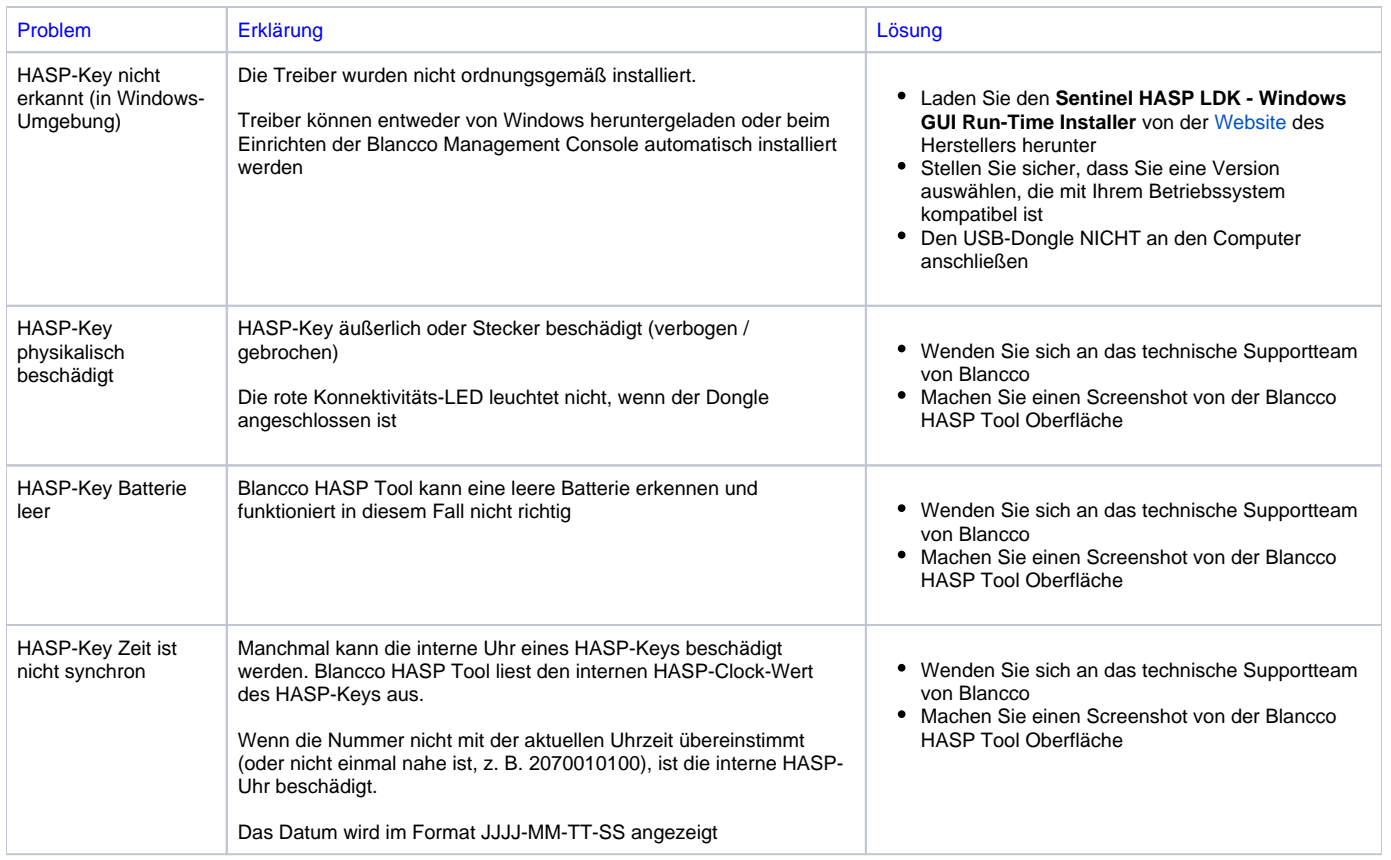

Wenn keine der oben aufgeführten HASP-Probleme in Ihrem Fall nicht das Problem zu sein scheint, wenden Sie sich an den technischen Support von Blancco und denken Sie daran, bei der [Übermittlung Ihres Problemtickets](https://support.blancco.com/index.php?/Tickets/Submit) die folgenden Informationen anzugeben:

- HASP-Schlüsselnummer (die Nummer auf der Schlüsselkette).
- Screenshot des Blancco HASP Tool Fensters, wenn Sie die HASP Informationen auf dem Bildschirm geladen haben.
- Welche Löschsoftware verwenden Sie? Stellen Sie sicher, dass Sie angeben, welches Produkt Sie verwenden (vorzugsweise senden Sie auch die Download-URL für die von Ihnen verwendete Software).
- Stellen Sie außerdem sicher, dass die Lizenzen immer dem verwendeten Blancco-Produkt entsprechen müssen.